# APLEX **16, 30 & 100.**

Brugermanual

Side

## Indholdsfortegnelse

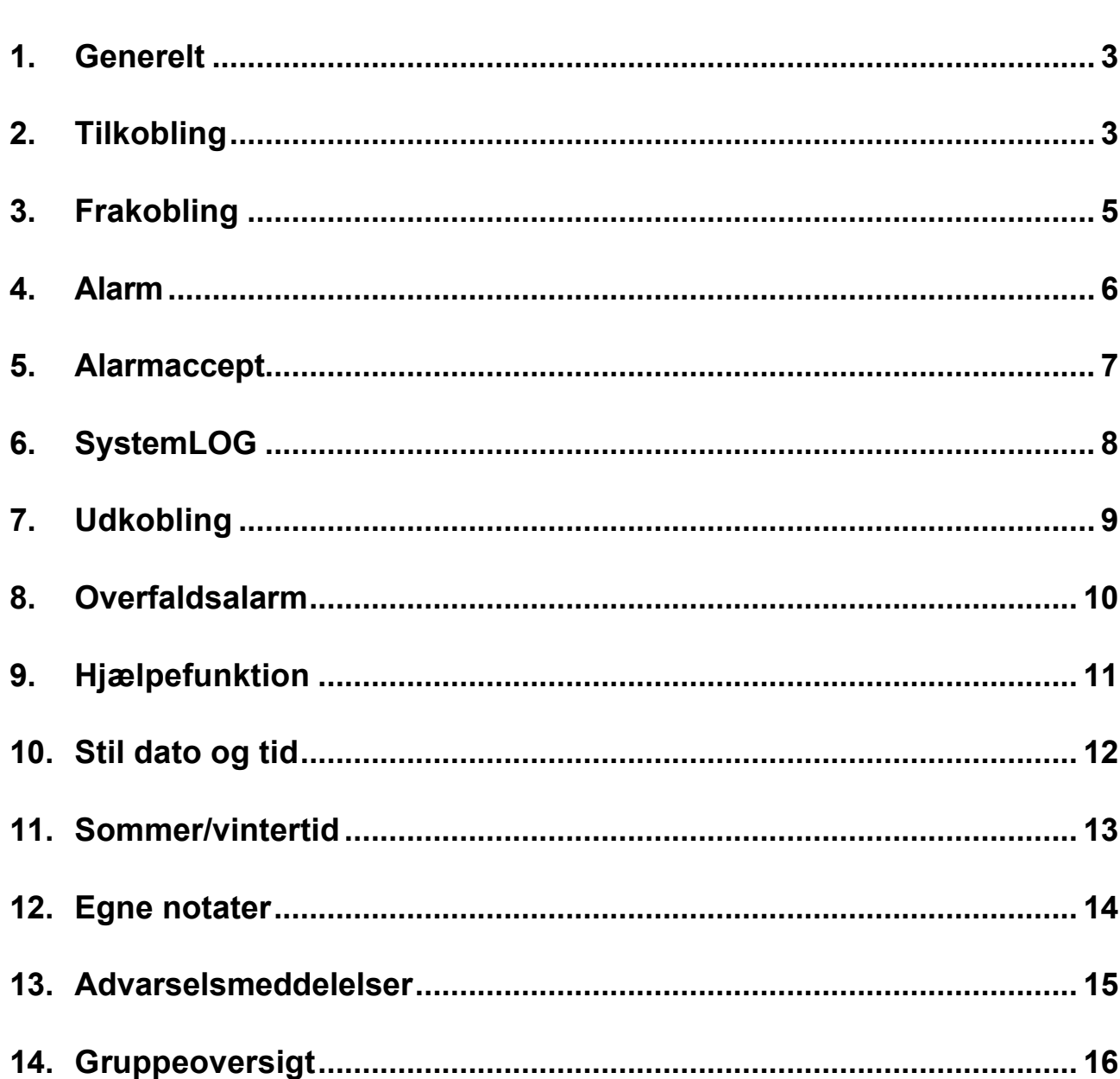

#### **Bemærk:**

Da centralerne programmeres individuelt, er det måske ikke alle funktioner, der er til rådighed på Deres anlæg.

## **1. Generelt**

APLEX centralen er en tyverialarmcentral designet til maksimal flexibilitet og brugervenlighed.

Centralen har en række faciliteter, således at den kan tilpasses stort set alle behov, bl.a:

- Hjælpefunktion.
- 3 tilkoblingstilstande: del-, halv og fuld tilkobling.
- 16, 30 eller 100 grupper afhængig af version.
- 36 forskellige brugere kan benytte systemet.
- Systemlog for de sidste 300 hændelser.
- Klart, rødt alfanumerisk LED display.

# **2. Tilkobling**

- a. Tast brugerkoden, efterfulgt af tryk på **< FULD TILKOBLING >**.
- b. Displayet viser:

VENT..

efterfulgt af:

FULDT TILKOBLET

c. Udgangssummeren vil herefter starte. Forlad området og betjen forbikobleren, udgangssummeren stopper - anlægget er herefter fuldt tilkoblet.

Hvis anlægget ikke er forsynet med forbikobler, stopper udgangssummeren, når udgangstiden er udløbet, og anlægget vil herefter være fuldt tilkoblet.

d. Hvis displayet viser:

VENT..

efterfulgt af:

TILKOBLING EJ MULIG

skyldes det, at der er en eller flere grupper åbne.

e. Displayet vil herefter vise, hvilke grupper der står åbne, f.eks:

7 - VINDUE KONTOR

- f. Luk gruppen og foretag tilkobling (punkt a).
- g. Hvis gruppen ikke kan lukkes se afsnit 7. Udkobling.

# **3. Frakobling**

- a. Betjen forbikobleren, indgangssummeren starter.
- b. Gå til centralen og tast brugerkoden, efterfulgt af tryk på **< FRAKOBLING >**.
- c. Indgangssummeren vil stoppe og displayet viser:

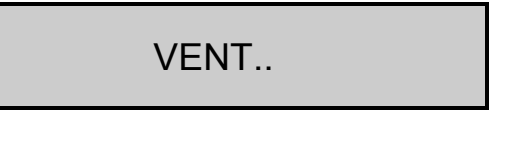

efterfulgt af:

FRAKOBLET

d. Efter et stykke tid skifter displayet til at vise kalender og ur:

DD/MM/ÅÅ TT:MM:SS

Efter 3 minutter slukker displayet helt:

Hvis anlægget ikke er forsynet med forbikobler, vil indgangssummeren starte, når døren til det sikrede område åbnes.

### **4. Alarm**

- a. Ved alarm vil lydgiveren starte.
- b. Tast personlig kode, efterfulgt af **< FRAKOBLING >**. Displayet viser:

VENT..

efterfulgt af:

FRAKOBLET

c. Lydgiveren vil herefter stoppe og displayet viser:

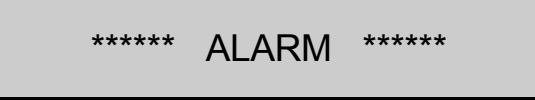

d. Displayet vil herefter vise, hvorfra alarmen er udløst, f.eks:

6 - PASSIV RECEPTION

e. Har De selv udløst alarmen, skal De ringe til kontrolcentralen, hvor alarmen afmeldes med den aftalte kode. Se endvidere afsnit 5. Alarmaccept.

## **5. Alarmaccept**

- a. Alle alarm- og statusmeddelelser fjernes fra displayet ved at taste brugerkode, efterfulgt af **< 0 >**.
- b. Displayet viser:

ALARM AFSTIL

c. Herefter fremkommer alarm- og statusmeddelelserne, efterfulgt af ? (ligner et syv-tal). Displayet viser:

6 - PASSIV RECEPTION ?

d. Meddelelserne fjernes ved at acceptere med **< JA >** tasten. Displayet viser:

ACCEPTER

efterfulgt af:

\*\*\*\*\*\*\* ALARM \*\*\*\*\*\* ?

e. Fjern meddelelsen ved at trykke på **< JA >**. Displayet viser:

ACCEPTER

f. Når alle meddelelser er fjernet viser displayet:

FÆRDIG

Anlægget er nu frakoblet.

Ønskes meddelelserne genkaldt - se afsnit 6. SystemLOG.

# **6. SystemLOG**

Centralen har indbygget hukommelse, hvor de sidste 300 hændelser er registreret.

LOG´en kan udskrives på tilsluttet printer, eller udlæses i displayet.

a. Tast brugerkode, efterfulgt af **< JA >** - displayet viser:

PRINT JOURNAL ?

b. Er der tilsluttet en printer, kan denne vælges, ved at trykke på **< JA >**. Trykkes der på **< NEJ >**, vil loggen blive udlæst i displayet, med de sidste hændelser først:

**SYSTEMLOG** 

efterfulgt af hændelser, f.eks:

\*\*\*\*\*\*\* ALARM \*\*\*\*\*\*

c. For at afslutte udskriften, eller udlæsningen, trykkes der på **< NEJ >** og displayet viser:

AFBRUDT

# **7. Udkobling**

Er det ved tilkobling af systemet ikke muligt at lukke alle grupper, kan disse udkobles (kontakt en tekniker for at få rettet fejlen hurtigst muligt).

a. Tast brugerkoden, efterfulgt af **< 1 >**. Displayet viser:

FRAKOBL. ZONE 0

b. Tast gruppenummer, f.eks. **< 6 >**, efterfulgt af tryk på **< UDFØR >**. Displayet viser, f.eks:

6 - PASSIV RECEPTION

c. Tryk på **< UDFØR >** igen, og displayet vil vise:

FÆRDIG

efterfulgt af:

1 FRAKOBLET

1 - tallet står for antal grupper, der er udkoblet.

På denne måde kan flere grupper udkobles, hvis det er påkrævet.

Anlægget kan herefter tilkobles (De vil blive gjort opmærksom på, at enkelte grupper er udkoblet, mens tilkoblingen udføres).

Udkoblingen ophæves, næste gang centralen frakobles.

#### **Bemærk:**

De kan ved at udkoble enkelte grupper, pådrage Dem et forsikringsmæssigt ansvar!

## **8. Overfaldsalarm**

efterfulgt af:

Overfaldsalarmen kan udløses på centralen ved at:

a. Taste brugerkoden, efterfulgt af tryk på **< 9 >**. Displayet viser:

VENT..

Alarmen vil herefter blive overført til kontrolcentralen.

b. Udløses overfaldsalarmen fra et eksternt overfaldstryk, vil følgende meddelelse blive vist i displayet:

\*\*\* OVERFALD \*\*\*

FRAKOBLET

og alarmen vil blive overført til kontrolcentralen.

- c. For at nulstille centralen tastes brugerkoden, efterfulgt af **< FRAKOBLING >**.
- d. Centralen er nu nulstillet, men displayet vil stadig vise:

\*\*\* OVERFALD \*\*\*

For at fjerne meddelelsen fra displayet tastes brugerkoden, efterfulgt af **< 0 >** - se iøvrigt afsnit 5. Alarmaccept.

# **9. Hjælpefunktion**

Her er en mulighed for at hjælpe brugere, der kan deres brugerkode, men ikke kan huske hvilken funktionstast, der skal anvendes til den operation, de er ved at udføre.

a. Tast brugerkode, efterfulgt af **< HJÆLP >**. Displayet viser:

VÆLG EN FUNKTION..

efterfulgt af de valgmuligheder brugeren er tildelt, f.eks:

FRAKOBLET ?

DELVIST TILKOBLET ?

o.s.v.

b. Disse spørgsmål besvares med enten tryk på **< JA >** eller **< NEJ >**, hvorefter centralen vil udføre ordren.

#### **Bemærk:**

Centralen vil gå ud af hjælpefunktionen, hvis der ikke tastes på tastaturet i et stykke tid, og det er derefter nødvendigt at begynde forfra (punkt a). Denne funktion er ikke til stede i 8-blok versionen af APLEX-centralen.

## **10. Stil dato og tid**

a. Tast brugerkode, efterfulgt af **< 7 >**. Displayet viser:

STIL DAG/TID

efterfulgt af f.eks:

01/01/93 01:50:19

Formatet for indtastning er DD/MM/ÅÅ og TT:MM:SS. For at bevæge markøren, anvendes **< JA >** tasten.

b. Når indtastningen er udført, tastes **< UDFØR >** og displayet viser:

INDTAST DAG NR 1

Indtast det aktuelle dagnummer, og afslut med tryk på **< UDFØR >**.

#### **Bemærk:**

Søndag er dag nr. 1, mandag er dag nr. 2 etc.

c. Displayet viser:

VENT.. OP-DATERING

## **11. Sommer/vintertid**

Skift fra sommer- til vintertid, eller omvendt, kan **kun** beordres i ugen før den søndag, hvor timeændringen skal ske.

a. Tast brugerkode, efterfulgt af tryk på **< SKIFT >** og **< HJÆLP >**. Displayet viser:

SOMMERTIDS SKIFT

Denne meddelelse vil blive vist i displayet, indtil efterfølgende søndag kl. 02.00, hvor skiftet foretages.

b. Skiftet kan annuleres, ved at gentage kommandoen under punkt a, hvorefter displayet viser:

SLET SOMMERTIDSSKIFT

efterfulgt af:

FÆRDIG

# **12. Ændring af brugerkode**

Det er muligt for den enkelte bruger at ændre sin kode, hvis masterbrugeren har tildelt brugeren denne valgmulighed. Det er kun muligt at ændre sin kode én gang. Skal den ændres igen, skal masterbrugeren tildele denne rettighed igen.

**Bemærk**, at masterbrugeren må ikke bruge denne funktion, da han hermed kan udelukke sig selv.

a. Tast brugerkode, efterfulgt af tryk på **< SKIFT >** og **< NUL >**. Displayet viser:

STIL DIN KODE

INDTAST KODE - - - - -

Systemet vil vælge én af de to koder, som indtastes således:

b. Indtast dit første valg: **<FIRE CIFRE>** + **<UDFØR>** Displayet viser:

VÆLG KODE 2

INDTAST KODE

c. Indtast dit andet valg: **<FIRE CIFRE>** + **<UDFØR>** Displayet viser:

NY KODE ER VALGT n

Hvor "n" er valg 1 eller valg 2.

Den nye brugerkode afløser nu automatisk den gamle kode og den gamle kode gøres ugyldig. Dette sker, for at sikre, at der ikke er to koder der er ens i systemet, og for at man ikke umiddelbart kan gætte andres koder.

## **13. Advarselsmeddelelser**

Centralen vil kunne afgive en del statusmeddelelser, der vises samtidigt med, at den interne lydgiver vil starte.

For at afbryde lyden, anvendes kommandoen for alarmaccept, se afsnit 5. Alarmaccept.

Meddelelserne kan f.eks. være:

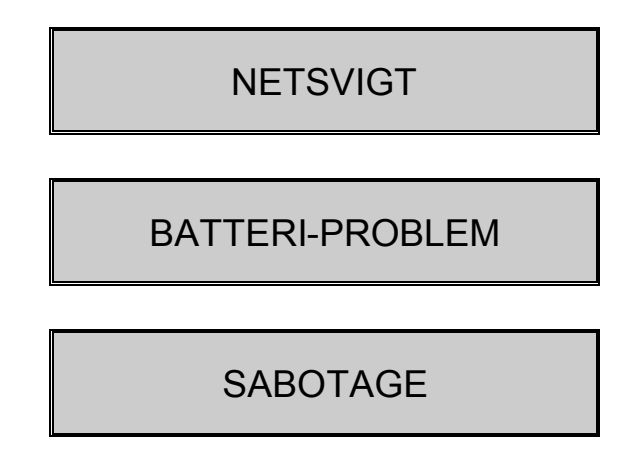

Da centralen ikke kan tilkobles med ovennævnte fejl, bør der hurtigst muligt tilkaldes en servicetekniker.

# **14. Gruppeoversigt**

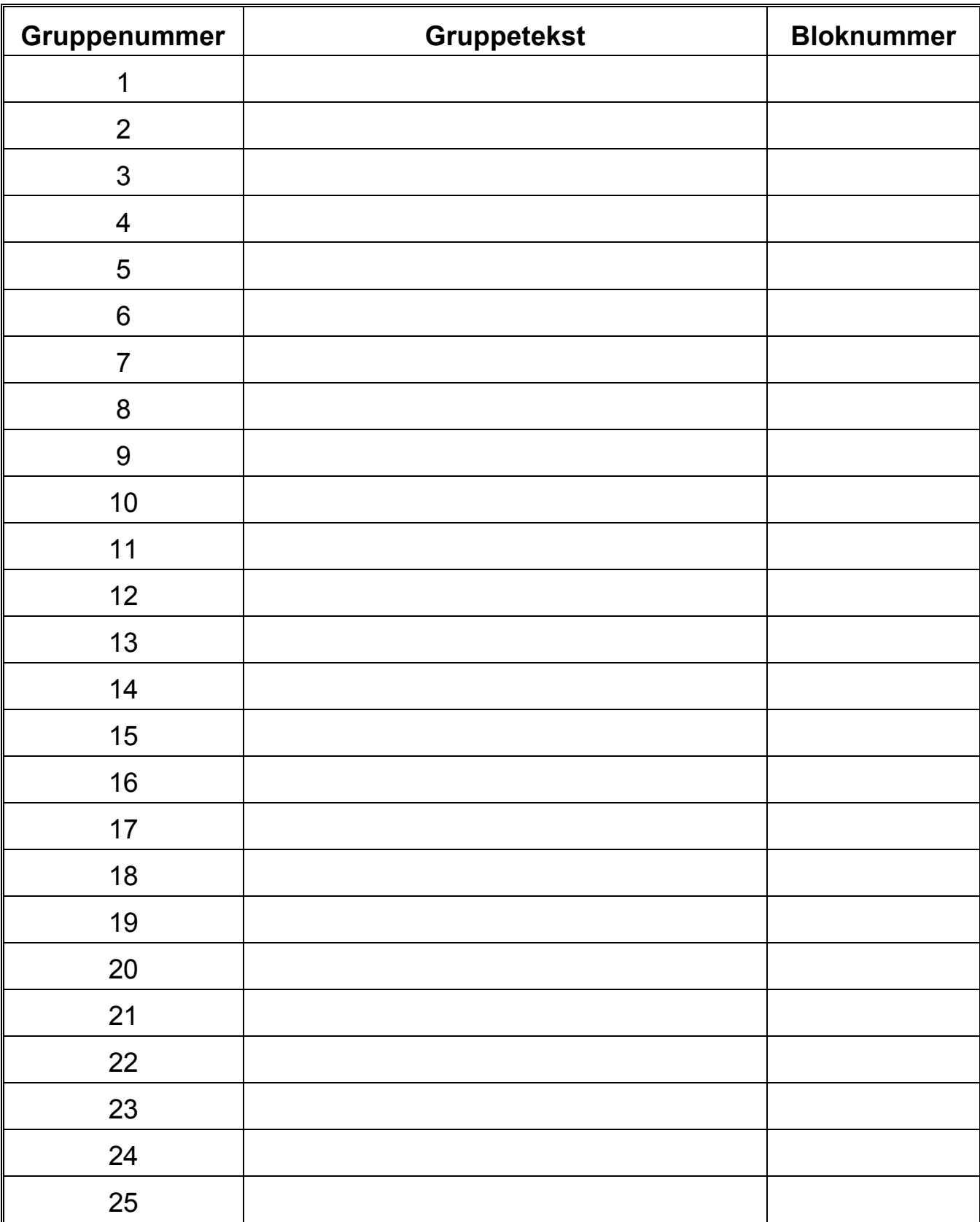

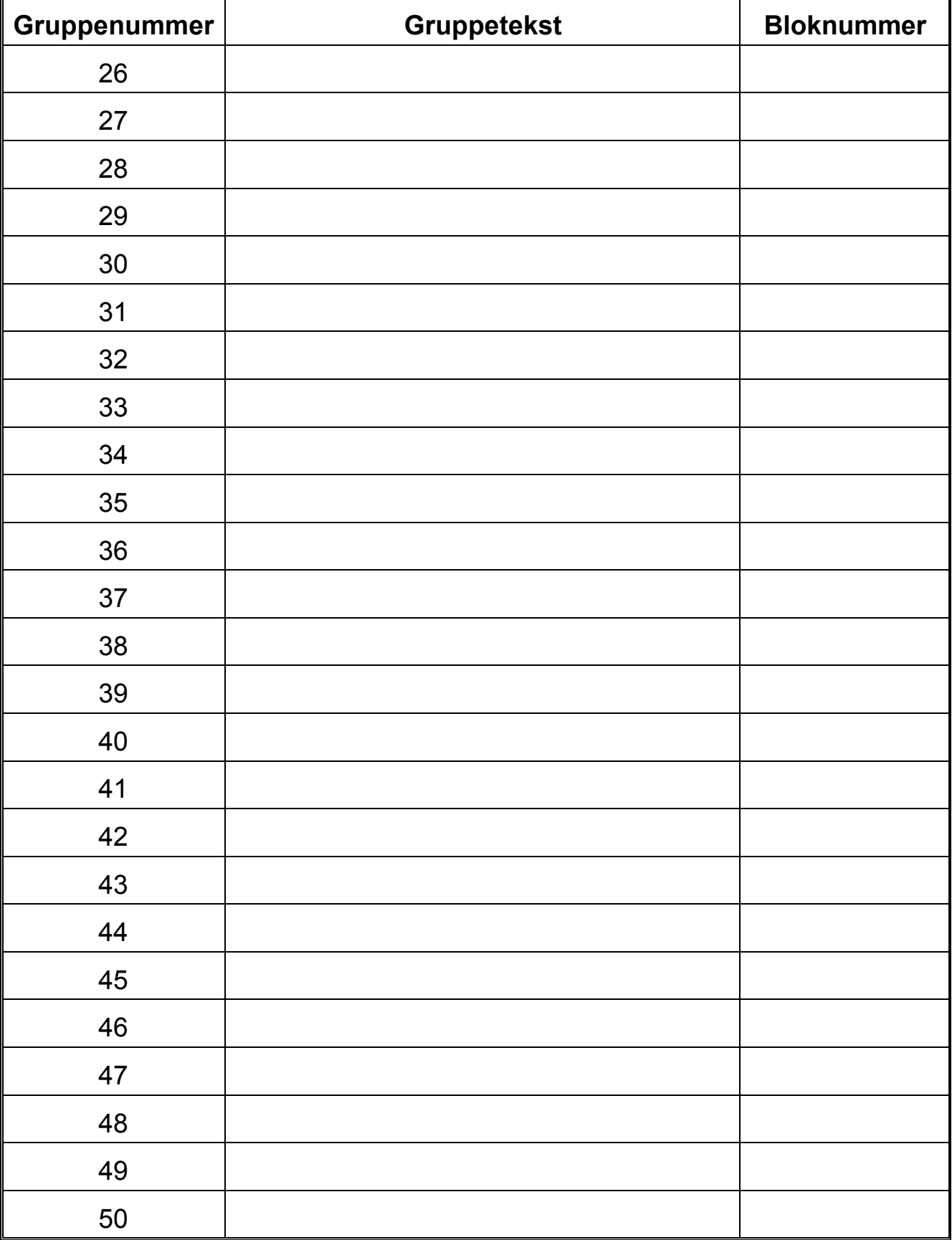

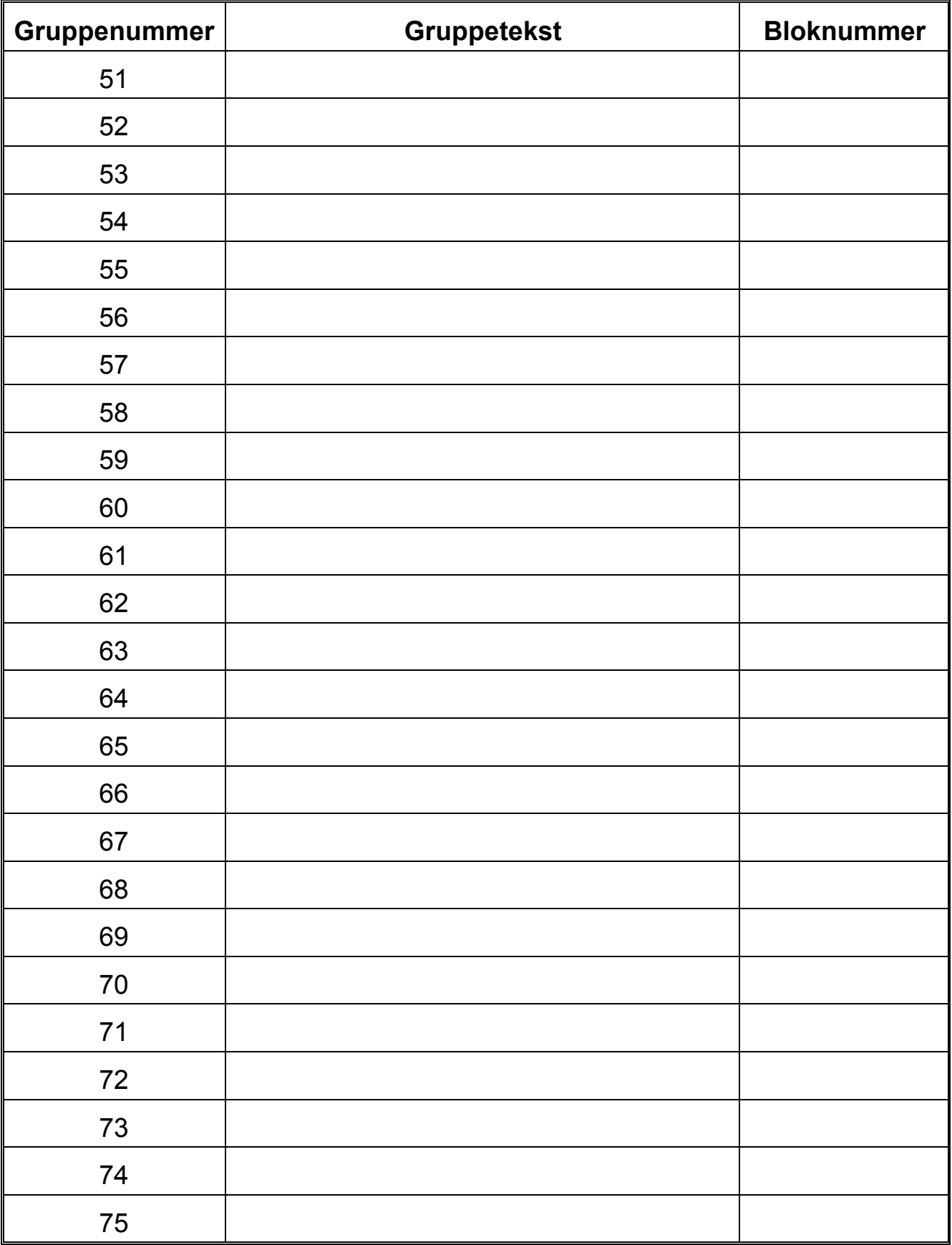

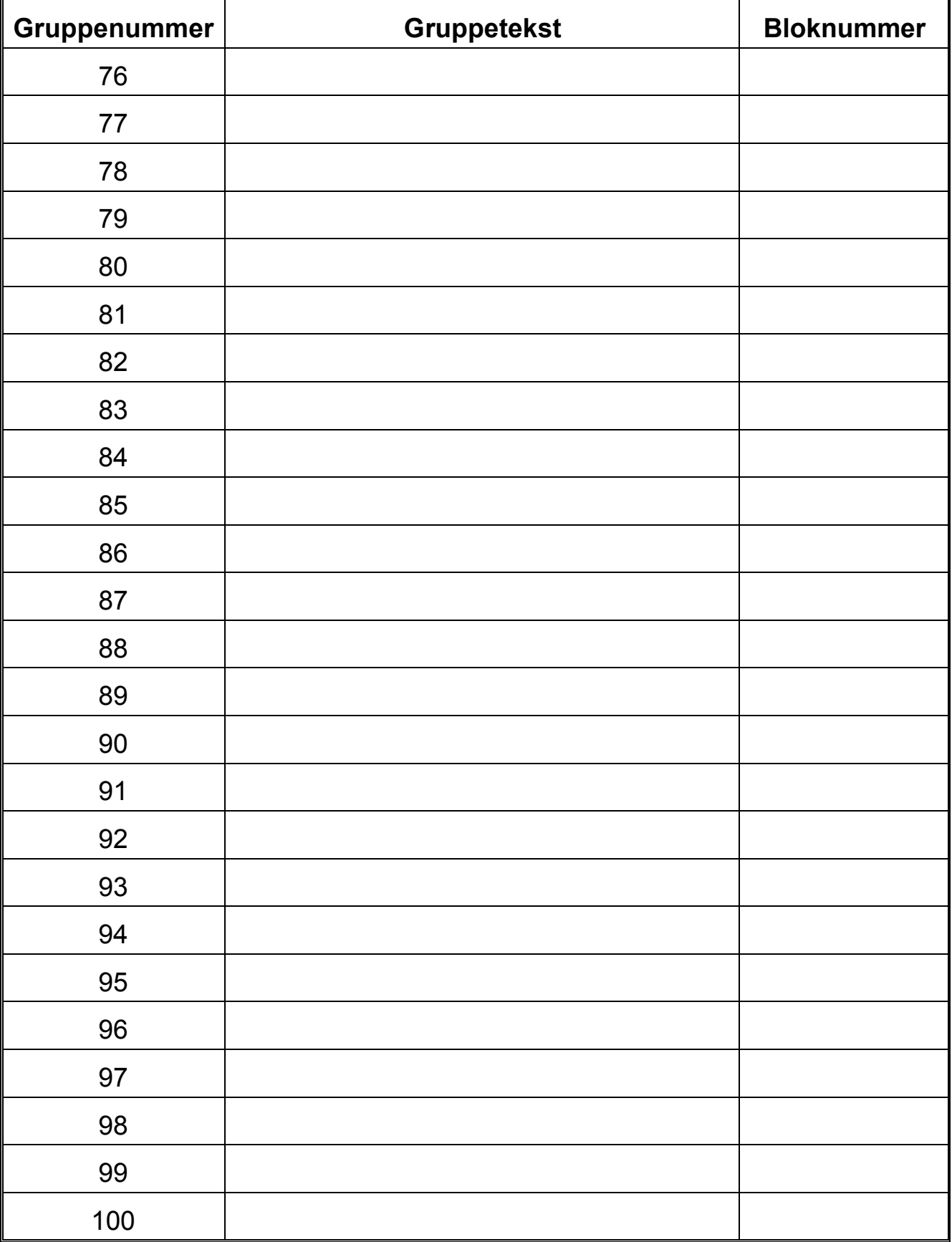